## Anleitung Schritt für Schritt

DIA QS / BIL QS

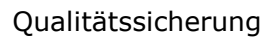

Überprüfung des Photometers mit Kontrollkappen

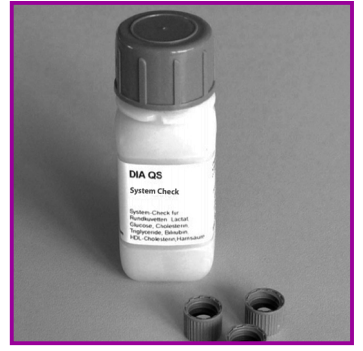

1. 20 Kontrollkappen mit lyophilisiertem Kontrollserum

DIA QS: Glucose, Lactat, Triglyceride, Cholesterin, HDL-Cholesterin, Harnsäure, Bilirubin BIL QS: Bilirubin, Bilirubin für Neugeborene

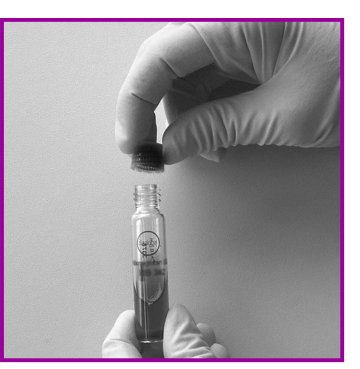

2. Kontrollkappe auf eine Küvette des zu prüfenden Tests aufschrauben Gut mischen

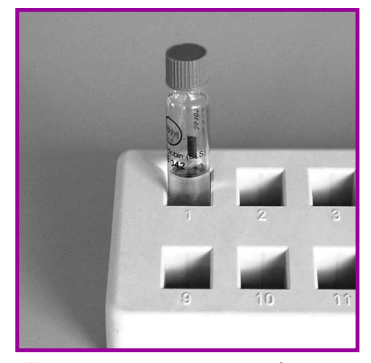

3. Küvette 1 Minute stehen lassen Die Küvette enthält nun eine Probe mit bekannter Konzentration

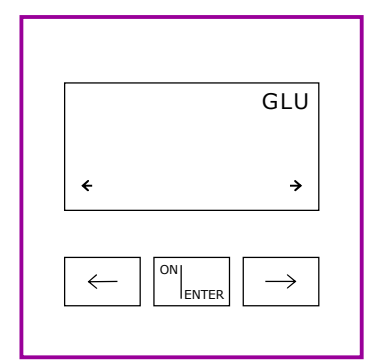

4. Gerät mit ON/ENTER einschalten Gerätecheck abwarten, mit ON/ENTER bestätigen Gewünschten Test auswählen, mit ON/ENTER bestätigen

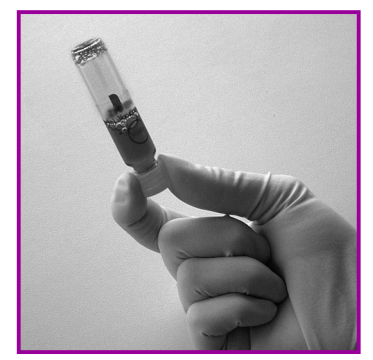

7. Küvette mehrmals über Kopf schwenken

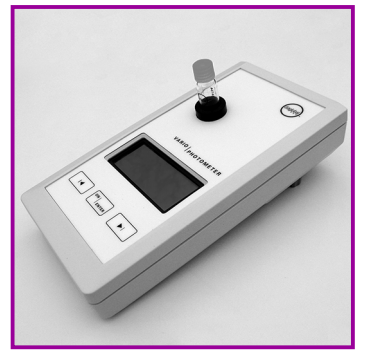

5. Nullpunkteinstellung: Küvette mit Probe (Bild 3) in das Photometer stellen, Nullpunkt wird vom Gerät gespeichert Nach Signalton Küvette entfernen

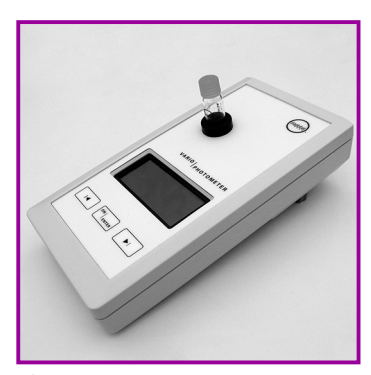

8. Messung: Zuerst ON/ENTER drücken und erst danach die Küvette in das Photometer stellen Messwert abwarten und das Ergebnis mit dem auf der Packungsbeilage

angegebenen Zielwert vergleichen

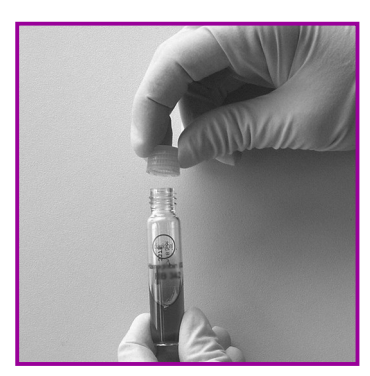

6. Kontrollkappe gegen Startkappe des zu prüfenden Tests austauschen

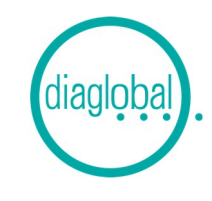